## Corsano 🗘

## 1) Registration with Email

For patient, create an account with Email.

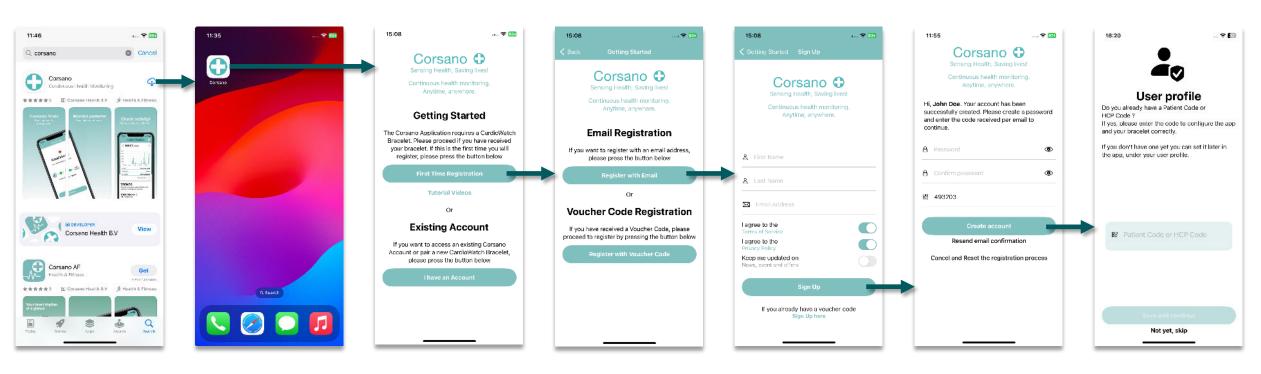

1) Search for Corsano on App Store or use following link 2) Install App and start from home screen

3) Press on [First Time Registration] 4) Select the option [Register with Email]

5) Type First Name, Last name and email

Check your email account to get the verification code

6) Set a password and the verification code received by email to complete the account creation 7) Enter the patient code

## 2) Access Existing Account

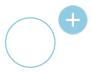

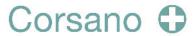

For patient if you already have an account

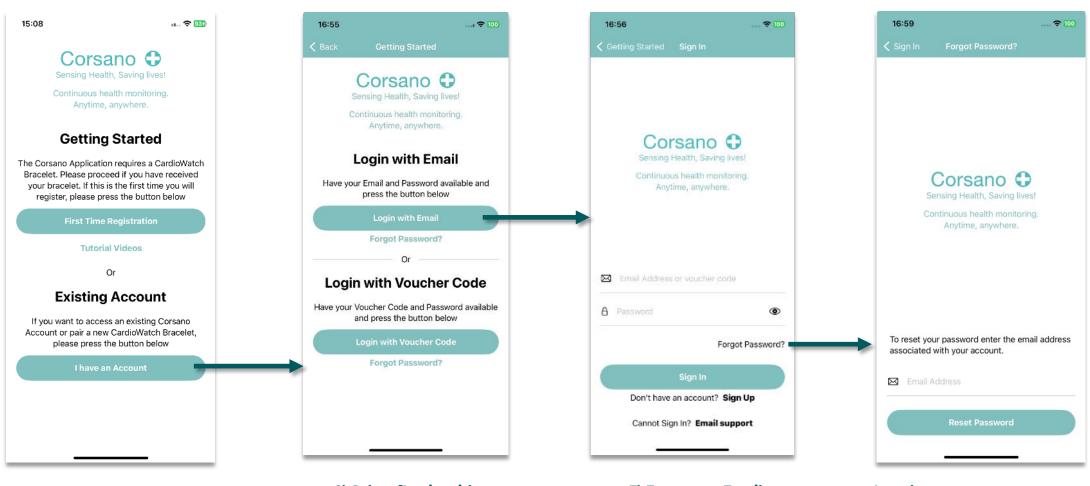

1) Press on [I have an Account]

2) Select [Login with Email]

3) Enter your Email address and your password

4) Option to reset your password